# standard series

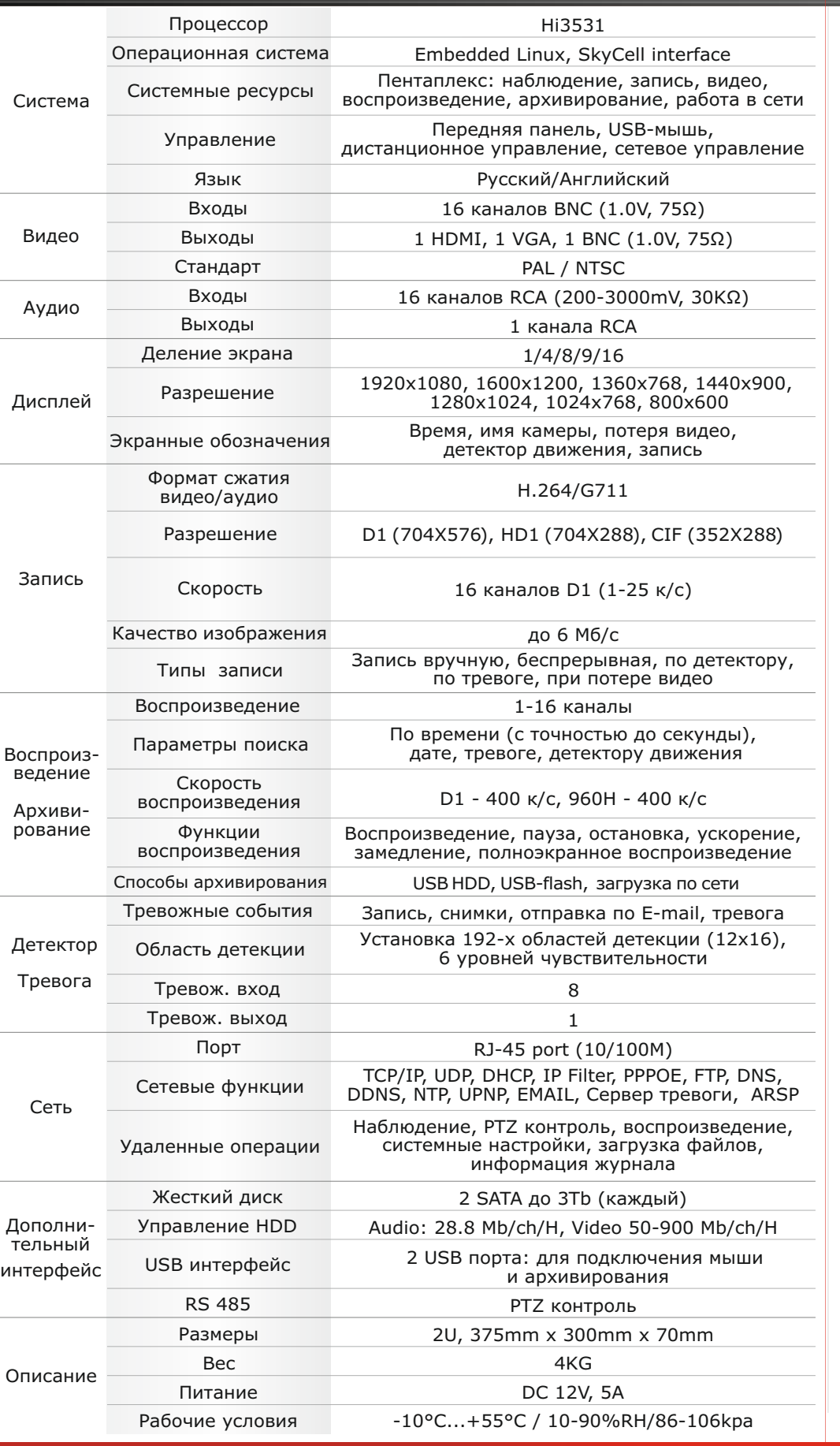

# ■ Спецификация Первичная настройка Подключение к СМS и Web

- Запустите программу [CMS Setup] при первом запуске программа предложит установить пароль В процессе установки антивирус может сообщать о вирусе в файле, это связано с поддержкой оборудования других производителей и никакого вируса на самом деле нет.

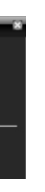

CMS - сетевое клиентское ПО Подключение к регистратору по сети

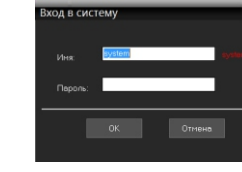

нового, в появившемся окне нажмите "Автопоиск"

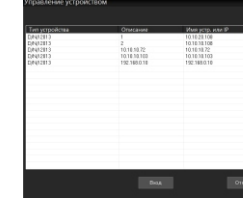

## **Web**

Порт по умолчанию #: 6001

ID: Admin / без пароля (заводские настройки)

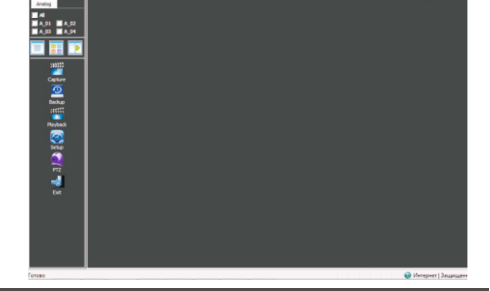

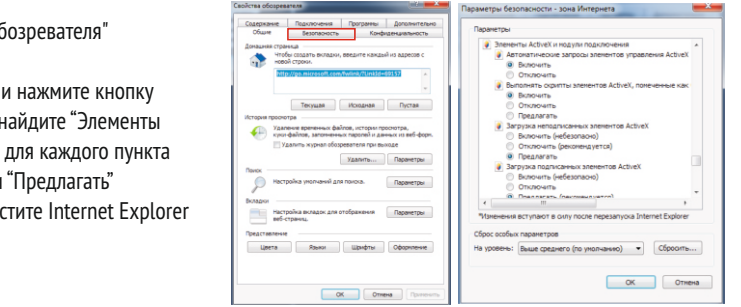

тел: (499) 638-41-86 – РРОТОХ

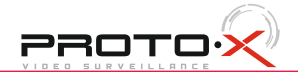

ID: Admin / без пароля Введите IP адрес регистратора в адресную строку Internet Explorer.

Для просмотра изображения и мониторинга необходимо скачать с регистратора и установить элемент управления Active-X, при подключении предложение скачать появится автоматически. Убедитесь что загрузка надстроек Active-X разрешена в Internet Explorer.

## **Поли** Как разрешить надстройки Active-X в Internet Explorer

Зайдите в "Сервис"-> "Свойства обозревателя"

Выберите вкладку"Безопасность" и нажмите кнопку "Другой..." В появившемся списке найдите "Элементы ActiveX и модули подключения" и для каждого пункта в списке выберите "Включить" или "Предлагать" Сохраните изменения и перезапустите Internet Explorer

**Условия хранения и транспортировки** 

Щелкните правой кнопкой мыши по списку устройств и выберите добавить устройство.

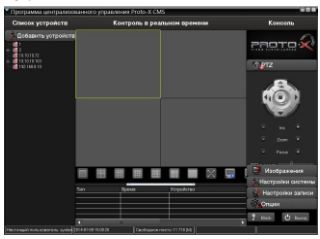

PROTOX

В менеджере выберите [список устройств] и нажмите  $\Box$  | для создания

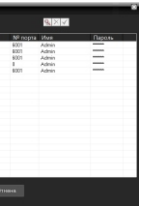

Хранение продукции осуществляется в закрытом помещении при отсутствии агрессивной среды в виде паров кислот или щелочей. Температура окружающего воздуха от -45°C до +50°C; относительная влажность воздуха не более 95% при температуре 25°C.

Транспортировку осуществлять в таре, исключающей смещение упакованных изделий друг относительно друга,ударные воздействия и прямое попадание атмосферных осадков. Погрузка и выгрузка коробок с изделиями должна проводиться со всеми предосторожностями, исключающими удары и повреждения коробок. Температура окружающей среды при транспортировке от – 60°C до +70°C при относительной влажности до 98% при температуре +25°C.

## **Первичная настройка**

## **Установка регистратора**

### **Первый вход в систему**

### **Основное меню**

## **Настройка даты и времени**

### **Форматирование жесткого диска**

После подключения камер и мониторов к регистратору, пожалуйста ознакомьтесь с инструкцией быстрой настройки для конфигурирования системы.

1. Убедитесь что камеры и мониторы подключены к регистратору

2. Регистратор должен быть установлен на чистую устойчивую поверхность. Регистратор не должен подвергаться воздействию прямых солнечных лучей. Температура воздуха в аппаратной комнате не должна превышать рекомендованного значения.

3. Процесс загрузки регистратора не рекомендуется прерывать нажатием кнопок на передней панели, мышке или ИК пульте. Не отключайте регистратор в процессе загрузки. Для питания регистратора рекомендуется применять бесперебойный источник питания UPS, для предотвращения сбоев в работе регистратора.

Для входа в основное меню, нажмите кнопку [Menu] на передней панели или щелкнете кнопку мыши. Значения по умолчанию для входа в систему: Пользователь: Admin

Пароль: без пароля, оставьте это поле пустым.

Основное меню выполнено в виде графического интерфейса. Оно состоит из разделов, каждый раздел содержит настройки принадлежащие к теме раздела.

Любой раздел и его подменю может быть выбрано мышкой, кнопками передней панели и пульта ДУ

## **Перемещение по меню**

Используйте USB мышь для удобства навигации по меню. Или пользуйтесь кнопками на передней панели или на пульте ДУ.

- Для выбора подсвеченного пункта меню нажимайте кнопку [Enter]
- Для перемещения по пунктам меню используйте кнопки
- Для входа или выхода из пунктов меню нажимайте кнопку [Menu].

1. Войдите в меню "Общие"

2. Установите Год, Месяц, День, Часы, Минуты, Часовой пояс, Формат Даты и настройте дополнительные параметры.

3. Войдите в подменю "Аккаунт" и установите пароль на доступ к системе если необходимо.

При изменении даты / времени или при первом включении отформатируйте жесткий диск 1. Войдите в подменю "HDD"

- 2. Выберите диск и нажмите кнопку "Формат"
- 3. По завершении перезагрузите регистратор.

## **Настройка записи**

1. Войдите в подменю "Запись"

2. Для каждого дня недели можно настроить, в какой период времени необходимо вести постоянную запись («Пост.»), запись по обнаружению движения в области наблюдения видеокамеры («Обнар.»), запись по тревоге («Тревога»), запись по событию («Событие») или не вести запись совсем («Стоп»). 3. Войдите в подменю "Параметры", выберите разрешение, частоту кадров, качество и режим записи. Параметры настраиваются индивидуально для каждого канала или вы можете использовать функцию копирования и применить настройки для других камер.

 $\overline{\mathbf{C}}$ 

 $\overline{\mathbf{r}}$ 

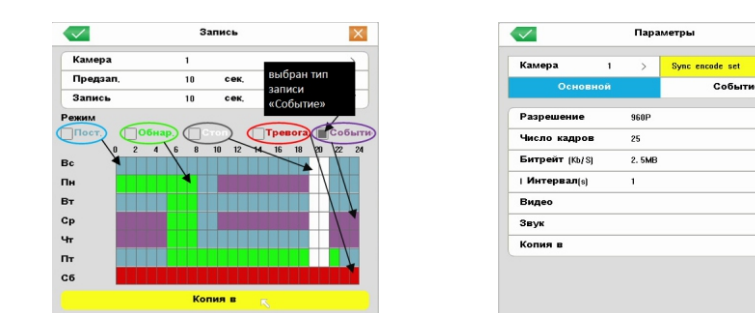

Настройки по умолчанию (ID: Admin / без пароля)

# Real-Time DVR H.264 **PTX-M1616S**

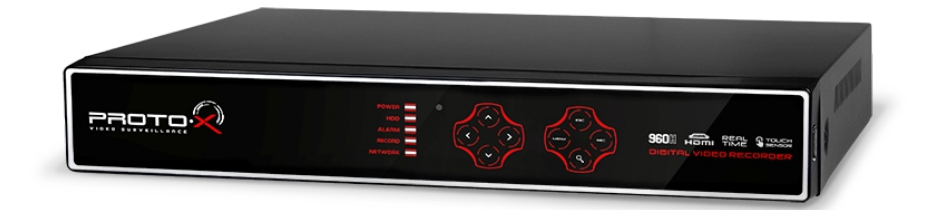

# тел: (499) 638-41-86

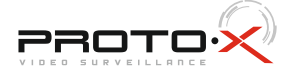

## **Особенности:**

# standard series

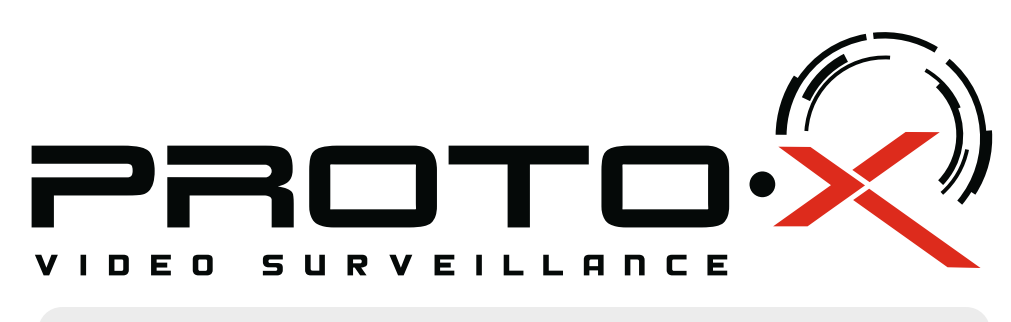

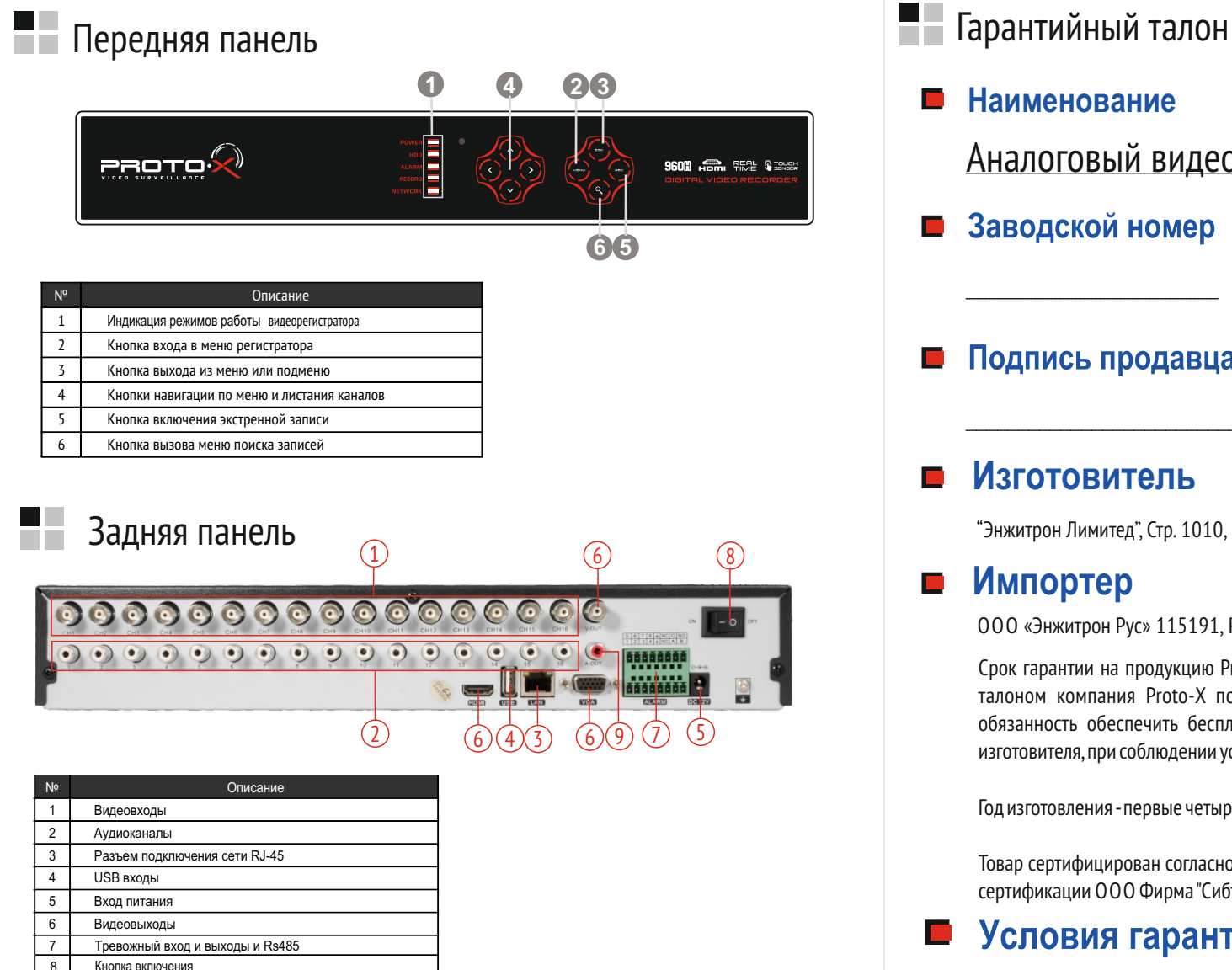

9 Аудиовыход

### **Изготовитель**  $\mathbf{L}$

- Процессор нового поколения «Hisilicon 3531»
- Количество каналов Видео 16 BNC
- Количество каналов Аудио 16 RCA
- Программное обеспечение Embedded Linux, SkyCell interface
- Формат записи H-264
- Выходы видео 1-HDMI, 1-VGA, 1-BNC
- Выходы аудио 1-RCA
- Скорость записи D1 400 к/с, 960H-400 к/с
- 2 SATA HDD до 3Tb (каждый)
- Детектор движения по каждому каналу
- Тревожные входы/выходы 8/1
- $\cdot$  PTZ управление по RS-485
- Способы архивации: 2 ×USB 2.0, USB HDD, USB-flash, загрузка по сети, просмотр на ПК
- Управление видеорегистратором: Передняя панель; Пульт ДУ; USB-мышь; через Web;через CMS
- Сетевое управление: WEB сервер, CMS, до 10 пользователей. Dual Stream.
- Мобильные платформы: IOS (iPhone, iPad), Android
- Поддержка: GPRS, 3G, CDMA, EDGE
- Номинальная частота 50 Гц
- Габаритные размеры: 375х300х70 мм

# Аналоговый видеорегистратор PTX-М1616S

### ■ Заводской номер **• Дата покупки**

Место для печати

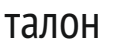

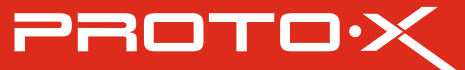

## Подготовка перед установкой

-Для защиты прибора от повреждений и обеспечить его нормальную работу, необходимо предотвратить попадание пыли, влаги, а так же избегать воздействия приборов с высоким током.

- Не рекомендуется устанавливать и размещать оборудование в местах, где могут быть препятствия для вентиляции, например, в узких корпусах или небольших шкафах. Настоятельно рекомендуется использовать прибор в помещении с контролируемой температурой и регулируемым напряжением. Не перегружайте розетки, так как это может привести к пожару или поражению электрическим током.

- Рекомендуется обеспечить бесперебойное питание устройства, например с помощью ИБП, или прибор должен, по крайней мере быть подключенным к устройству защиты от скачка напряжения, одобренному UL, CUL, или CSA. Не допускать попадания прямых солнечных лучей на прибор во избежании нагрева.

- Батареи не должны быть подвергнуты чрезмерному нагреву от солнечного света, огня и т.п На сайте WWW.PROTO-X.NET Вы можете скачать:

- -Полную версию инструкции
- -Свежее программное обеспечение CMS

-Свежую прошивку для видеорегистраторов Proto-X

А также получить квалифицированную помощь в любом вопросе, связанным с продукцией ТМ Proto-X.

- 
- **Подпись продавца**

 Ознакомьтесь пожалуйста с настоящей инструкцией, она может облегчить оперирование и помочь выполнить первичные настройки параметров. Также здесь описывается основной функционал регистраторов и принцип навигации по основному меню

# **Внимание!!!**

При неправильной установке батарей возможен взрыв. Батареи заменять только батареями того же типа.

"Энжитрон Лимитед", Стр. 1010, Мирамар Тауэр, 132, Натан Роад, Цимшантцу, Коулун, Гонконг

**\* - полная гарантия 12 месяцев, 24 месяца бесплатное сервисное** 

**обслуживание.**

## **Импортер**

Срок гарантии на продукцию Proto-X составляет три года\* с даты покупки оборудования. Этим талоном компания Proto-X подтверждает исправность данного изделия и берет на себя обязанность обеспечить бесплатное устранение всех неисправностей, возникших по вине изготовителя,при соблюдении условий гарантии. E-mail: support@proto-x.net

Год изготовления -первые четыре цифры штрих-кода.

## **• Условия гарантии**

данное изделие.

2. Гарантия имеет силу на территории Российской Федерации и распространяется на изделие, приобретенное на территории Российской Федерации.

3. Гарантия покрывает только неисправности, которые возникли по вине изготовителя.

неуполномоченными лицами.

Товар сертифицирован согласно ТР ТС 004/2011 и ТР ТС 020/2011. Аккредитованный орган по сертификации ООО Фирма "Сибтехстандарт".

1. В гарантийном талоне должно быть указано наименование модели, серийный номер, дата приобретения и печать компании, продавшей

4. Не подлежит гарантийному ремонту оборудование с дефектами. возникшими вследствие: механических повреждений; нарушений требований по монтажу; несоблюдений условий эксплуатации, в том числе эксплуатации оборудования вне заявленного диапазона температур; несоблюдения требований подключения к

электропитанию; стихийных бедствий (удар молнии, пожар, наводнение и т.п.), а также иных причин, находящихся вне контроля изготовителя; ремонта или внесения конструктивных изменений

Претензий по внешнему виду и комплектности не имею

ООО «Энжитрон Рус» 115191, РФ, г. Москва,ул. Б.Тульская, д. 2, пом. IIA,ком. 12